**using Docker with Pipeline because it's good.** **using Docker** 

# **Useful Docker Images**

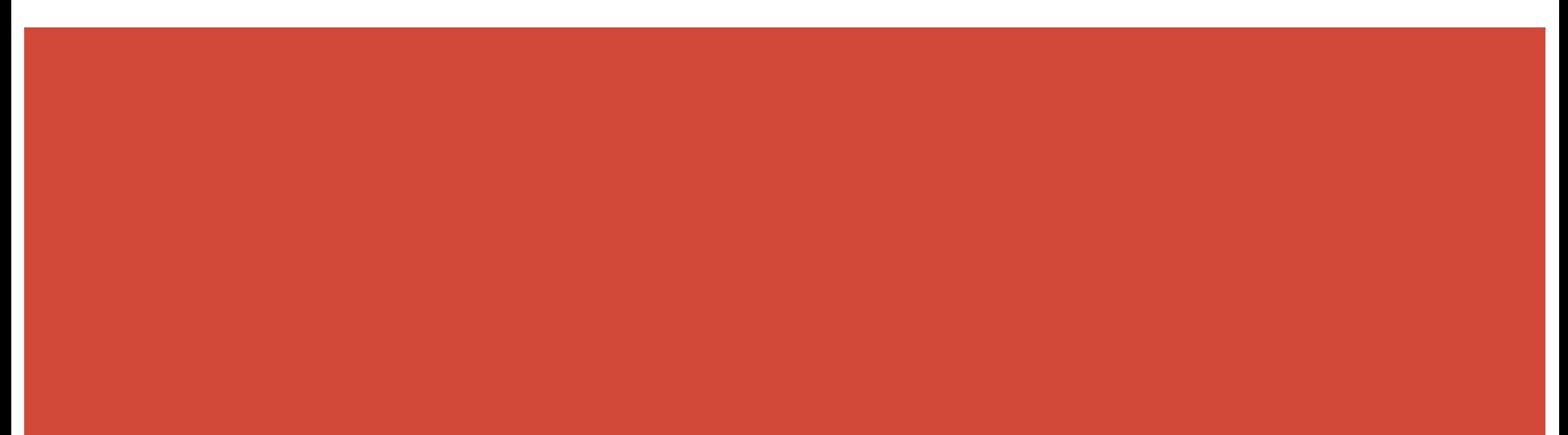

## **Useful Docker Images**

- OpenJDK
	- docker pull openjdk:7-jdk
	- docker pull openjdk:8-jdk
- Maven
	- docker pull maven:3-jdk-7
	- docker pull maven:3-jdk-8
- Golang
	- docker pull golang:1.7
- Ruby
	- docker pull ruby:2.3
- Python
	- docker pull python:2
	- docker pull python:3

with Pipeline

# **Building a simple Java app**

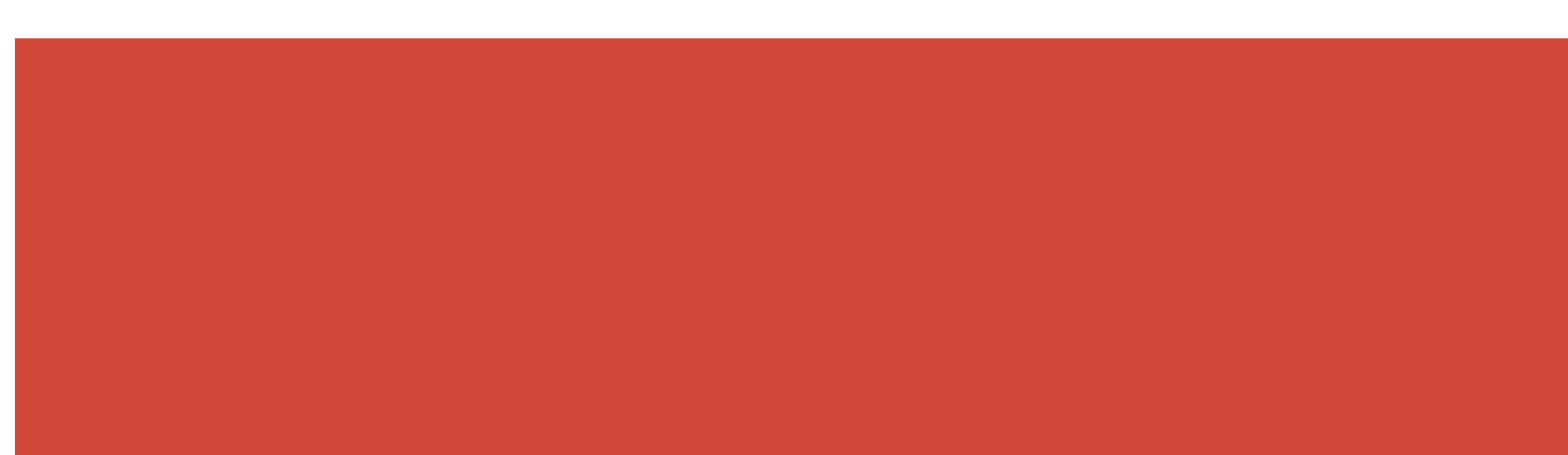

#### **Iteration #0: A basic Jenkinsfile**

node {

}

checkout scm

sh 'mvn clean install'

junit 'target/surefire-reports/\*\*/\*.xml'

### **Iteration #0: Requirements**

- JDK on the node
- Maven in the PATH for the Jenkins agent executing on the node
- Other requirements for build/test execution?

#### **Iteration #1: Tool Installers**

node {

}

checkout scm

```
withEnv(\lceil"JAVA HOME=\frac{1}{2}{tool 'jdk8' }",
    "PATH+MAVEN=${tool 'maven3'}/bin:${env.JAVA_HOME}/bin"]) {
    sh 'mvn clean install'
}
junit 'target/surefire-reports/**/*.xml'
```
### **Iteration #1: Requirements**

- Tool installers configured by Jenkins administrator for:
	- JDK8
	- Maven
- Developer creating Jenkinsfile must know "names" of tools configured.
- New tools require Jenkins administrator involvement

#### **Iteration #2: Docker**

node {

}

checkout scm

```
docker.image('maven:3-jdk-8').inside {
   sh 'mvn clean install'
}
junit 'target/surefire-reports/**/*.xml'
```
## **Iteration #2: Requirements**

Node has running Docker daemon  $\bullet$ 

# **because it's good.**

**using Docker** 

# **Useful Docker Images**

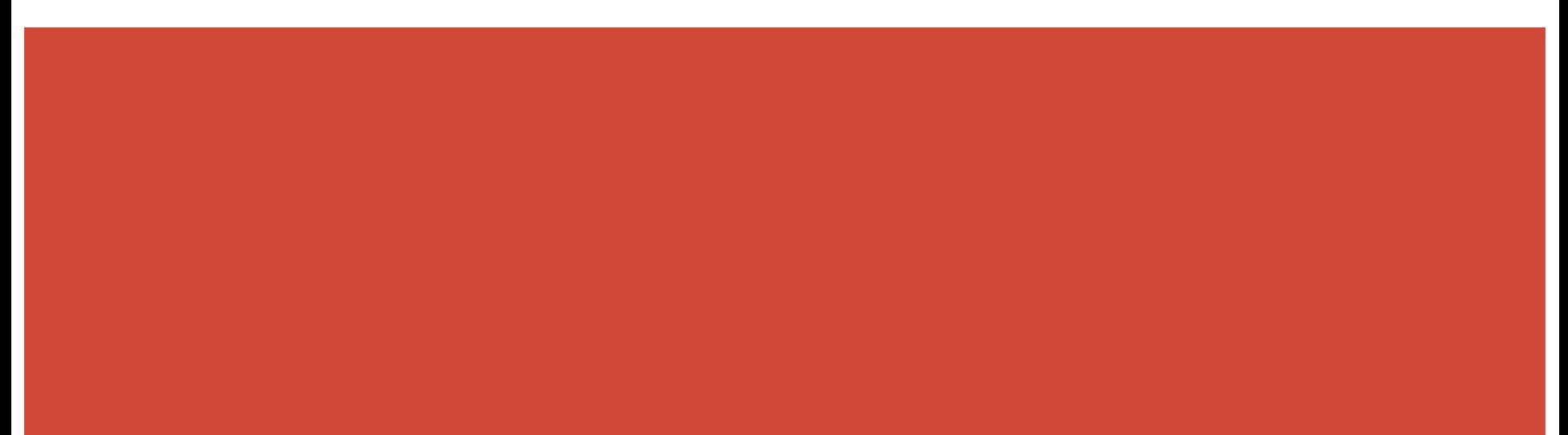

## **Useful Docker Images**

- Redis
	- docker pull redis:3
- PostgreSQL
	- docker pull postgres:9
- MySQL
	- docker pull mysql:5.7
- Cassandra
	- docker pull cassandra:3

with Pipeline

# **Testing a simple Java app**

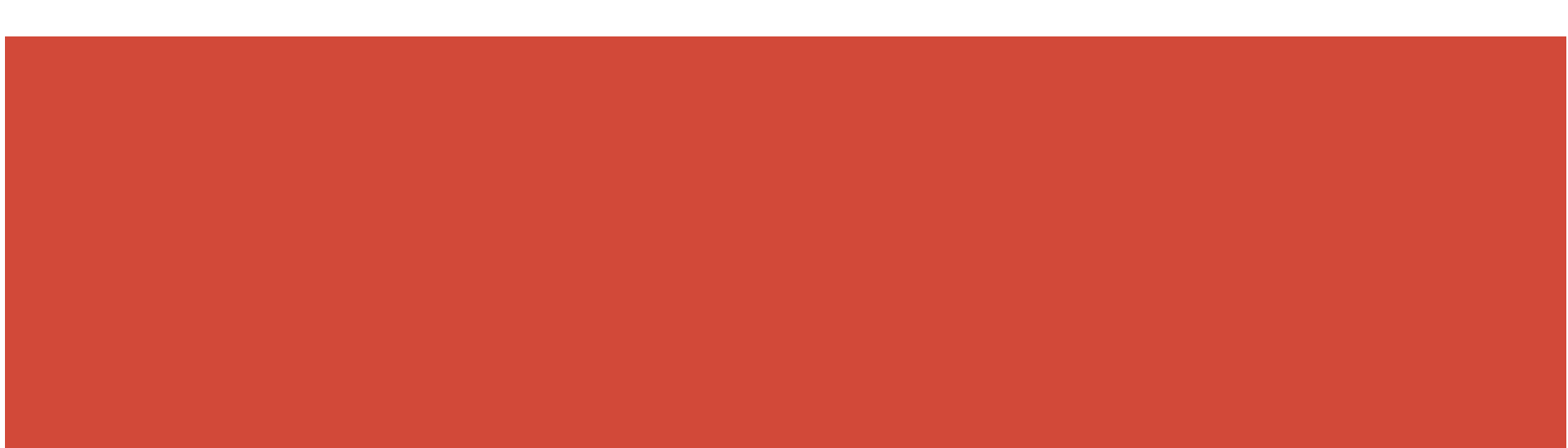

#### **Iteration #0: A basic Jenkinsfile**

node {

}

checkout scm

sh 'redis-server & ; PID=\$!; mvn test && kill \$PID'

junit 'target/surefire-reports/\*\*/\*.xml'

### **Iteration #0: Requirements**

- JDK on the node
- Maven in the PATH for the Jenkins agent executing on the node
- Redis installed on the node
	- What happens when two teams need different versions?
	- How are upgrades handled?
- A desire to make sysadmins cry with reckless disregard for sane process management

#### **Iteration #1: Docker**

node {

}

checkout scm

```
docker.image('redis:3').withRun { c ->
    docker.image('maven').inside("--link ${c.id}:redis") {
        sh 'mvn test'
    }
}
junit 'target/surefire-reports/**/*.xml'
```
## **Iteration #1: Requirements**

Node has running Docker daemon  $\bullet$ 

# **because it's good.**

**using Docker** 

# **Useful Docker Images**

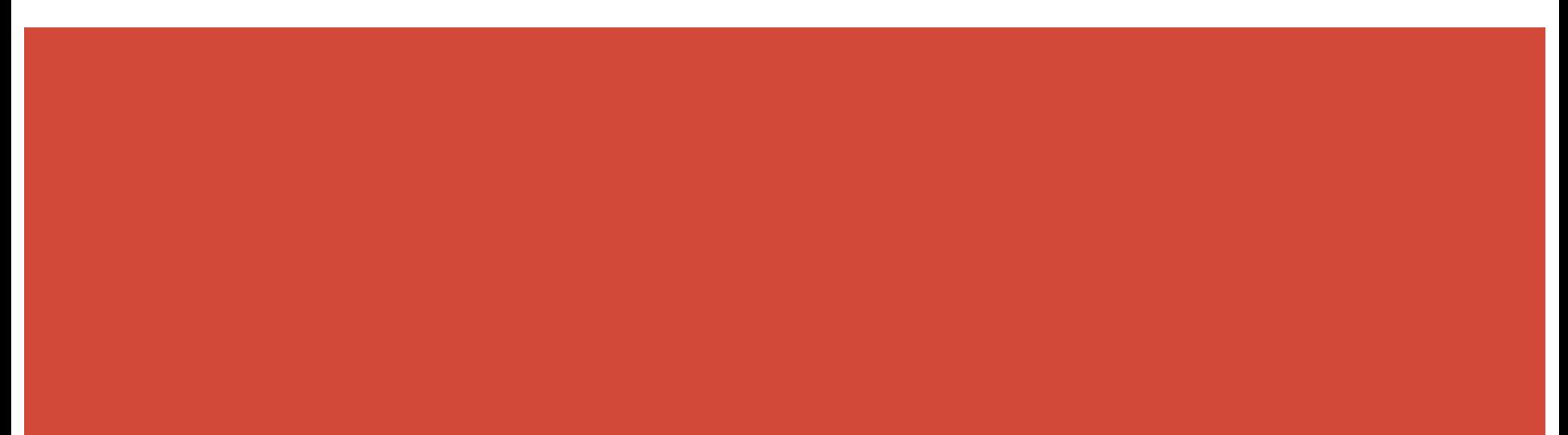

## **Useful Docker Images**

- Your frontend app
- Your backend app

with Pipeline

# **Deploying a simple Java app**

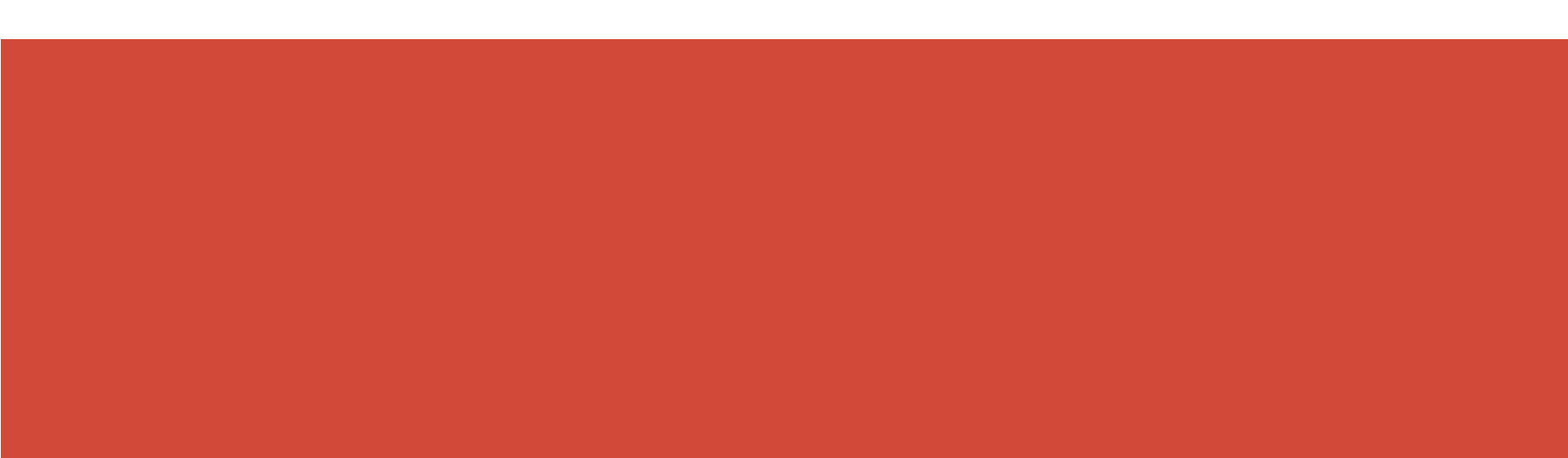

#### **Iteration #0: A basic Jenkinsfile**

node {

}

checkout scm

sh 'mvn release && ./trigger-production-deploy.sh'

mail to: ['team@example.com](mailto:)',

subject: "I think we deployed \${env.BUILD\_ID}?"

### **Iteration #0: Requirements**

- Application "stack" (JVM, Ruby, Golang, etc) known ahead of time
- Actual deployment orchestration done outside of Jenkins

#### **Iteration #1: Docker**

node {

}

checkout scm

docker.build("initech/app:\${env.BUILD\_ID}").push()

sh './trigger-production-deploy.sh'

mail to: ['team@example.com](mailto:)',

subject: "I think we deployed \${env.BUILD\_ID}?"

#### **Iteration #2: Docker**

node {

}

```
def image = docker.build("initech/app:${env.BUILD_ID}")
image.push()
image.inside {
    sh 'mvn acceptance-test'
}
image.push('latest')
sh './trigger-production-deploy.sh'
```
# **because it's good.**

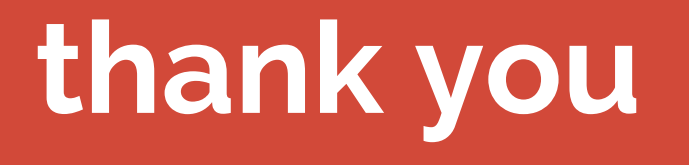

# https://jenkins.io/s/docker